**PAGE**

3

13

 $14$ 

15

# **#OPERATING PROCEDURES4** NO. 1 AUTOMATIC MESSAGE ACCOUNTING RECORDING CENTER (AMARC) GENERIC 3, 4, AND 5

#### 1. **GENERAL**

1.01 This section provides loading procedures of the No. 1 AMARC generic program. This section also contains information for switching the status of a system, removing and restoring (initializing) a system that may have been or will be affected by such things as routine tape change, failures in communication paths to remote locations, failure of AMA tape hardware, system errors, or detection test failures. Procedures are also provided for updating an out-of-service (00S) processor by use of the processor-to-processor (PTP) channel, and loading generic program overwrites.

*Note:* These procedures are *not* intended for use in an emergency situation. Refer to Section 201-900-303 should an emergency situation arise. In addition, no procedure of this section should be used in performing a normal tape change. Refer to Section 201-900-301 for routine operation of this type.

1.02 This section is reissued to provide information up to and pertaining to Generic 5 of the program and to eliminate reference to Generic 1 and 2 which are rated Manufacture Discontinued. This section has also been revised to make a revision to the section title and to make minor changes as required.

**1.03** The procedures provided are as follows.

*A. Loading Procedure for No. 1 AMARC Generic Program:* This procedure provides the steps necessary for loading the No. 1 AMARC generic program into one or both processor(s) of the No. 1 AMARC system. This procedure

also verifies that the latest generic program has been loaded. The use of this procedure is intended for initially placing a system into operation (initial load) and for assisting in the implementation of other procedures.<br>4 . . . . . .

### *B. System Removal (Conditional):*

This procedure is used to remove the standby system from service during maintenance or trouble conditions. .

*C. System Removal (Unconditional):* This procedure is used in place of Procedure B when the conditional removal (RMV SYS!) input message cannot be typed on the standby system (due to faulty 1/0 terminal, standby system halted, or the PTP channel is bad). This procedure, like that of the conditional system removal, removes the standby system from service during maintenance or trouble conditions. . . . . . .

*D. System Restoral (Conditional):* This procedure provides the steps necessary for initializing and restoring an 00S system to standby mode. .

### *E. System Restoral (Unconditional):*

This procedure is used in place of Procedure D when the conditional restoral (RST SYS!) input message is not acceptable on the 00S system. This procedure, like that of the conditional system restoral, restores the 00S system to service (standby) after maintenance or trouble

### **NOTICE**

Not for use or disclosure outside the Bell System except under written agreement

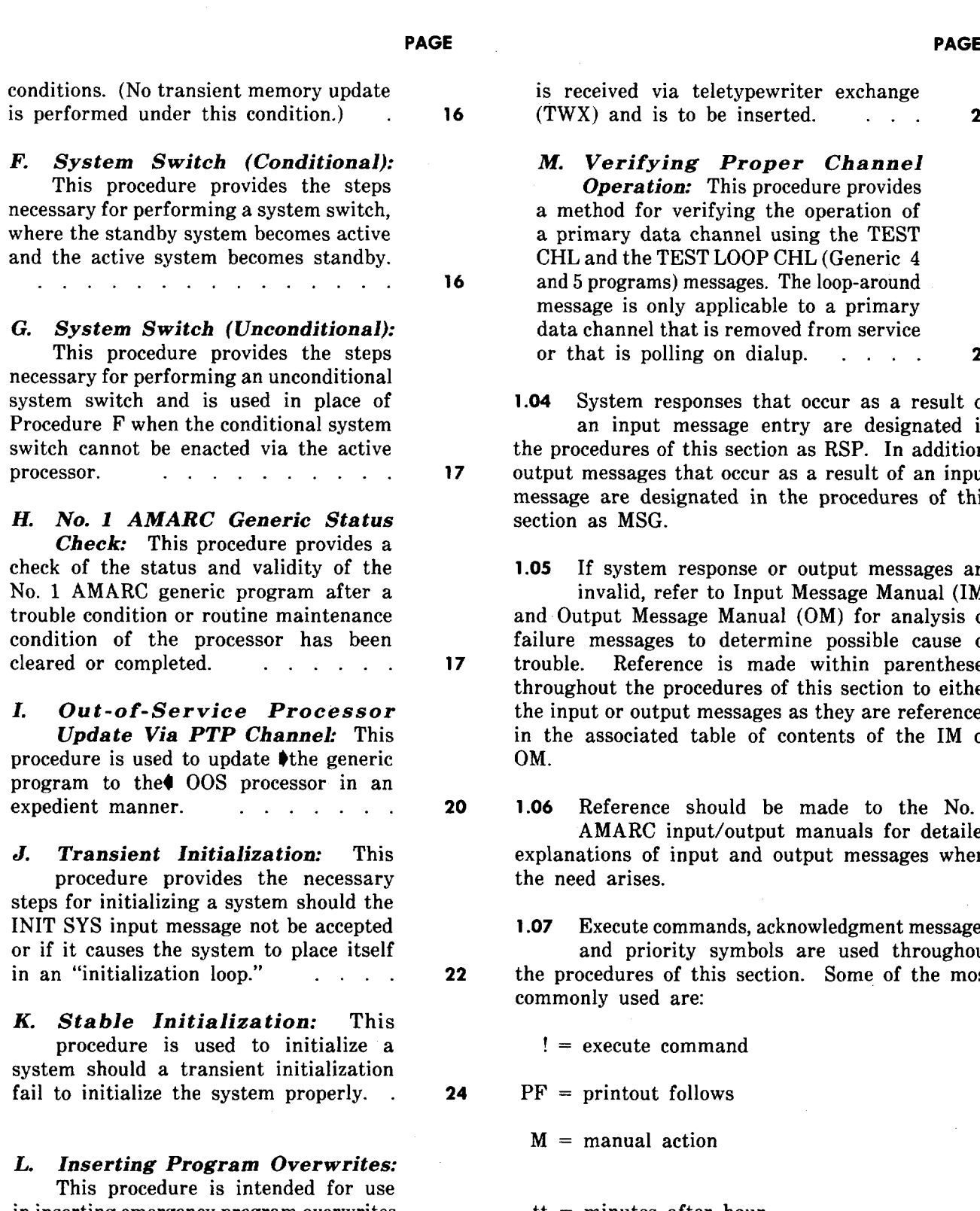

in inserting emergency program overwrites into a generic program. This procedure must be followed whenever the generic program is restored from magnetic tape or when an emergency program overwrite 'n

**'--k,**

J

- .

is received via teletypewriter exchange  $(TWX)$  and is to be inserted.  $\cdots$  **26** 

*M. Verifying Proper Channel Operation:* This procedure provides a method for verifying the operation of a primary data channel using the TEST CHL and the TEST LOOP CHL (Generic 4 and 5 programs) messages. The loop-around message is only applicable to a primary data channel that is removed from service or that is polling on dialup. . . . . **28**

1.04 System responses that occur as a result of an input message entry are designated in the procedures of this section as RSP. In addition, output messages that occur as a result of an input message are designated in the procedures of this section as MSG.

**1.05** If system response or output messages are invalid, refer to Input Message Manual (IM) and Output Message Manual (OM) for analysis of failure messages to determine possible cause of trouble. Reference is made within parentheses throughout the procedures of this section to either the input or output messages as they are referenced in the associated table of contents of the IM or OM.

**1.06** Reference should be made to the No. 1 AMARC input/output manuals for detailed explanations of input and output messages where the need arises.

**1.07** Execute commands, acknowledgment messages,

and priority symbols are used throughout the procedures of this section. Some of the most commonly used are:

! = execute command

 $PF =$  printout follows

 $M =$  manual action

tt = minutes after hour.

Other symbols used and their explanations may be obtained in Section B of both the IM and OM.

**1.08** Examination of the IM and OM are required for explanation of the variable fields of the input and output messages. Reference is made within parentheses to the input and output message as it appears in the IM or OM.

**1.09** While performing the procedures of this section, various other output messages may be printed due to time period or configuration of the system. All messages that occur should be investigated, and any automatic output messages *not* associated with a trouble condition may be disregarded. Any trouble conditions generated by the system, either automatically or in response to an input message request, should be analyzed using the IM and OM before continuing with the procedure.

s . . ?

> 1.10 Certain procedures of this section require that the input messages used be entered by either the active or standby processor 1/0 terminal only. The active or standby processor, in this case, can be determined by the lamps located atop the DSIAF frame or by use of the REPT SYS! input message.

1.11 **C**eneric 4 and 5 program applications provide for a functional  $I/O$  terminal arrangement feature  $(FTTY)$ . When this feature is enabled, When this feature is enabled, the terminal normally associated with processor O is dedicated to the active processor and becomes the alerting terminal. The other terminal normally associated with processor 1 is dedicated to the standby processor and becomes the analysis terminal. All active system input and output messages are entered and printed out at the alerting terminal. All input and output messages for the standby system are entered and printed out at the analysis terminal. To determine if the 1/0 terminals are in the functional mode before beginning a procedure in this section, a REPT SYS! input message is entered at either terminal for a REPT SYS STA report. Provided in this report is the state of the 1/0 terminals.4

**1.12** Information provided in parentheses is either supplemental information describing action that is taking place or reference information.

> *Example:* The reference information such as (IM —RMV SYS) is intended for direction to the Input Message Manual table of contents to the message RMV SYS for obtaining variable field data, clearing trouble conditions, etc. Likewise (OM–RMV SYS) is intended for

direction to the Output Message Manual table of contents to the message RMV SYS for obtaining information.

**1.13** The procedures of this section are  $\bullet$  intended to be used as operational procedures. These procedures, however, may be used in conjunction with other sections to aid in clearing failure and trouble conditions. Detailed tape change procedures are given in Section 201-900-301.4 If an EMERGENCY condition exists, see Section 201-900-303.

1.14 *Lettered Steps:* A letter a, b, c, etc, added to a step number in Part 2 of this section indicates an action which may or may not be required depending on local conditions. The condition under which a lettered step or a series of lettered steps should be made is given in the ACTION/INPUT MESSAGE column, and all steps governed by the same condition are designated by the same letter within a procedure. Where a condition does not apply, all steps designated by that letter should be omitted.

#### **2. PROCEDURES**

- **A. Loading Procedure for No. 1 AMARC Generic Program**
	- **Determination of Available ROM**
	- **Loading No. 1 AMARC Generic Mag Tape**
	- **Running No. 1 AMARC Generic Program**
	- **Loading Procedures for Other Processor (Optionally Performed)**
	- **Copying No. 1 AMARC Generic Program From One Processor to Other Processor Via PTP Channel (Optionally Performed)**
	- **Loading NPD and Transferring NPD to Other Processor**

**Preliminary Requirements and Information For Performing Loading of No. 1 AMARC Generic Program Procedure**

**2.01** This procedure should only be used when the generic program is to be loaded into both processors of the No. 1 AMARC and neither processor has had an AMARC generic program. Procedure I of this section should be used when loading of the No. 1 AMARC generic program into Bootstrap Loader. The BM792-YA loader requires one processor is necessary. that a paper tape bootstrap (PT BOOT–TP5P208-01)

2.02 For Generic 3 through 5 program applications, bootstrap enables the bootstrap program which

exists depending upon whether the No. 1 AMARC read into memory. The generic program reads in is provided with a BM792-YA Read Only Memory immediately following the bootstrap. (ROM) Bootstrap Loader or a BM873-SI ROM

### **STEP ACTION/lNPUT MESSAGE**

#### **Determination of Available ROM**

*Note 1:* For initial load of a system, begin with both processors halted and no tape on either tape drive. If the ACTIVE lamp is lighted on the DSCC cabinet for a particular processor, begin loading the program into this processor. If not lighted, either processor may be used for loading.

*Note* 2: Prior to performing generic program load, a determination must be made as to whether the No. 1 AMARC is equipped with a BM792-YA or BM873-SI ROM. The following steps are used to make this determination:

- 1 At console of processor to be checked– Set console switches to 773400.
- 2 Depress LOAD ADRS key.
- 3 Depress EXAM key.

4 Restore keyswitches except HALT.

#### **Loading No. 1 AMARC Generic Mag Tape**

- **5** At processor console of system in which program is to be loaded– Depress HALT key if not already depressed.
- 6 Mount No. 1 AMARC generic magnetic tape.

*Note:* The write-enable ring should be removed. from the reel.

be loaded from the paper tape reader. This a difference in program load procedures precedes the magnetic tape generic program to be

### **RESPONSE (RSP)/MESSAGE (MSG)**

**)**

J

+. .

When number displayed is 177570– No. 1 AMARC is equipped with a BM792-YA ROM.

When number displayed is 000005– No. 1 AMARC is equipped with a BM873-SI ROM.

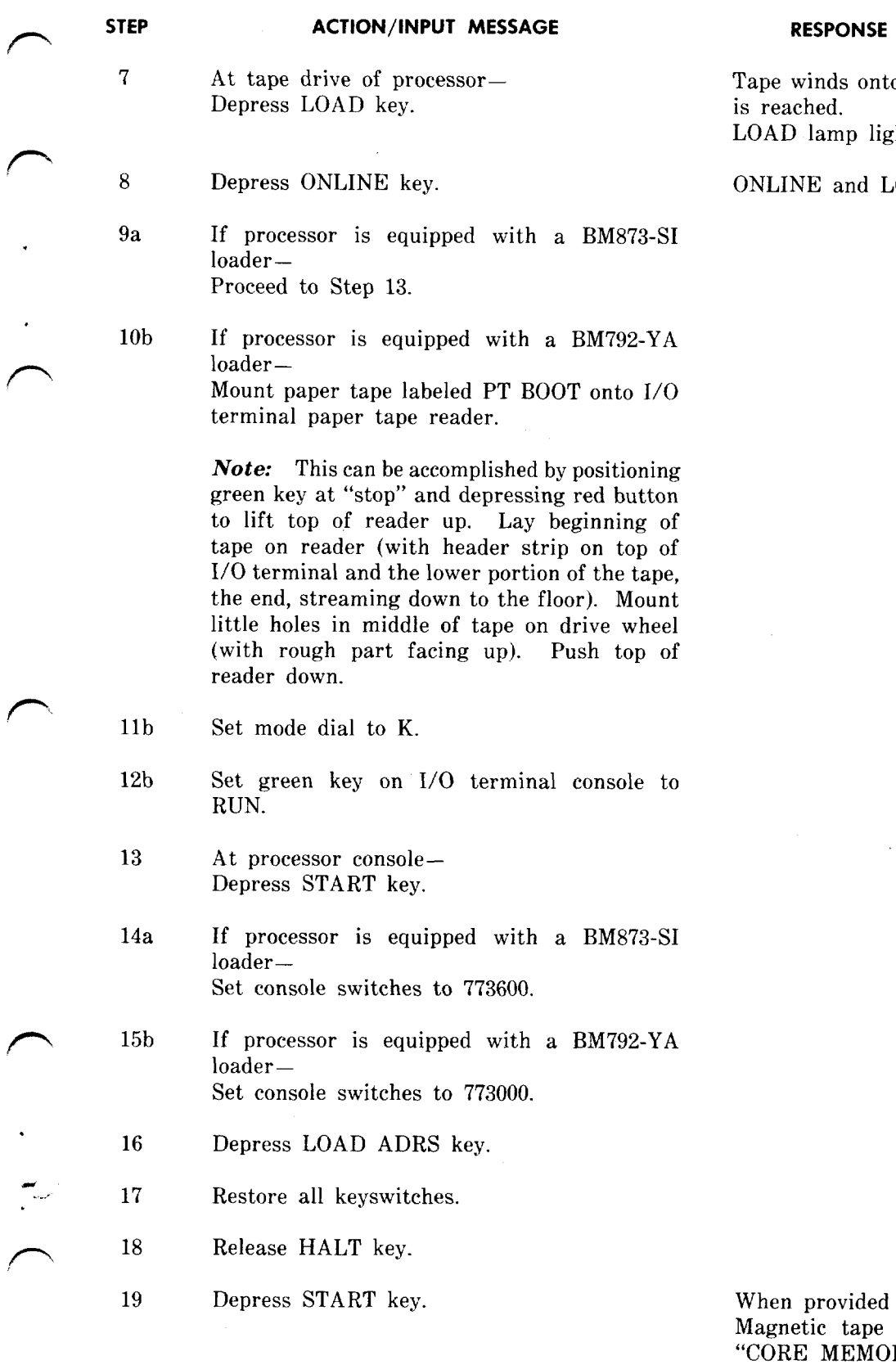

I

 $\prime$ 

**ACTION/lNPUT MESSAGE RESPONSE (RSP)/MESSAGE (MSG)**

o take-up reel until load point hted.

OAD lamps lighted.

with BM873-SI loader $$ moves forward and message RY SIZE IS XXXK WORDS" occurs at processor terminal.

Tape moves forward for a few seconds and

..

**STEP ACTiON/lNPUT MESSAGE**

#### **RESPONSE (RSP)/MESSAGE (MSG)**

then rewinds. A system initialization message then occurs.

When provided with BM792-YA loader-Paper tape reads in and stops just past last character punched.

Magnetic tape moves forward and message . "CORE MEMORY SIZE IS XXXK WORDS" occurs at processor terminal.

Tape moves forward for a few seconds and then rewinds. A system initialization message then occurs. REPT TAPE 00S message also ~ occurs.

20C If paper tape does not stop at position identified or magnetic tape verifications do not occur as identified— Repeat entire procedure.

21 Depress HALT key.

> Note: No. 1 AMARC generic program is now properly loaded into processor memory.

- 22 To remove No. 1 AMARC generic tape– Depress tape drive RESET key, then depress REWIND key.
- 23 Remove tape.
- 24 Referring to Program Document Index (PG) of associated No. 1 AMARC generic program— Locate cyclic redundancy check characters (memory location and contents).
- 25 Set console switches to first memory location provided.
- 26 Depress LOAD ADRS key.
- 27 Depress EXAM key.
- Verify contents displayed against contents 28 specified in PG of generic program. é.
- 29 Set console switches to second memory location provided in appropriate drawing information of generic program.

—

- 30 Depress LOAD ADRS key.
- 31 Depress EXAM key.

Tape totally rewinds onto upper reel.

Contents displayed match contents specified in PG of the generic program.

.. .

**Page** 6

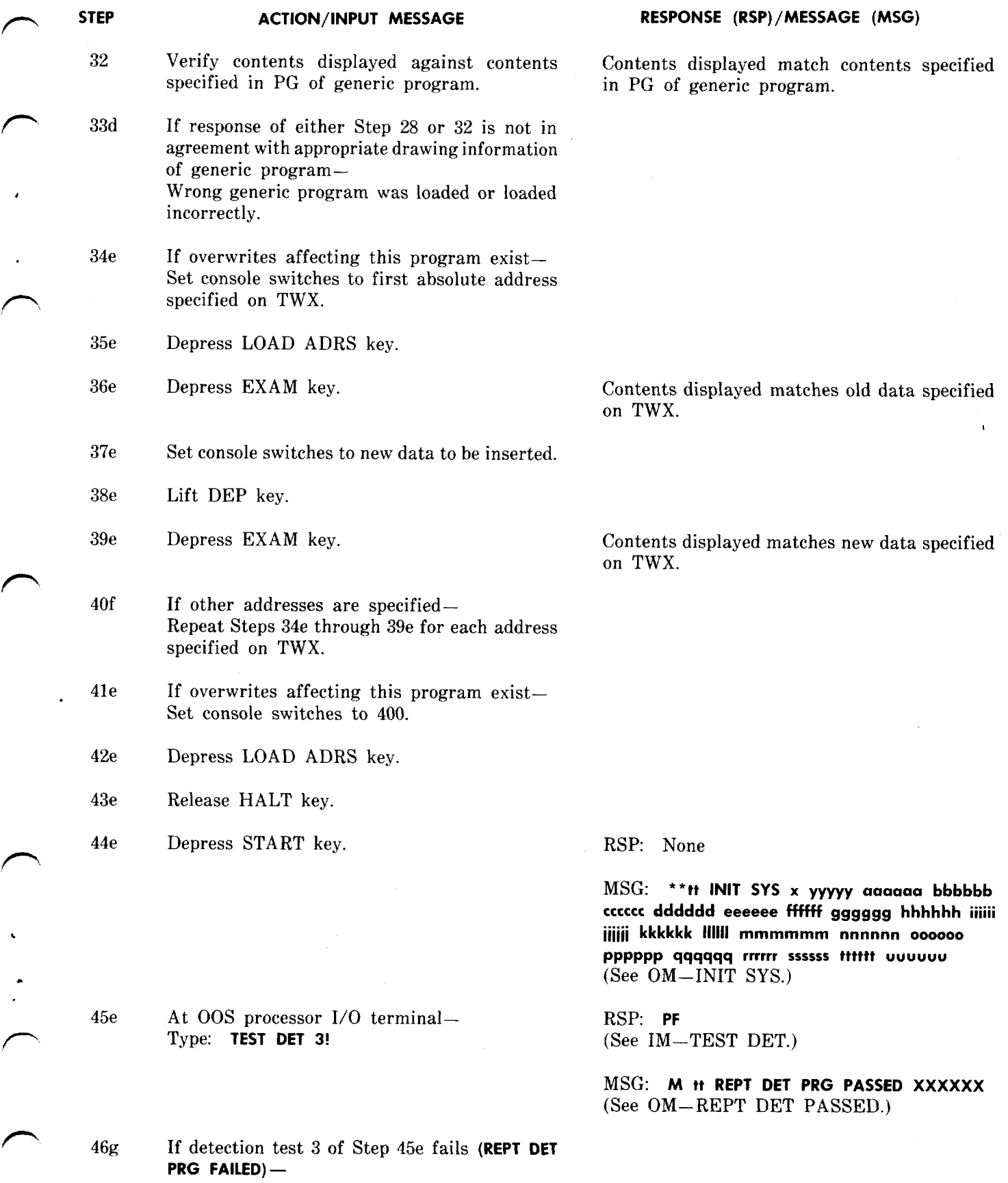

#### **SECTION 201-900-302**

# **STEP ACTION/lNPUT MESSAGE** Verify that overwrites were correctly inserted by examining each address specified on TWX. Correct any errors and repeat Steps 41e through 45e. 47 At processor console– Depress HALT key. 48 Mount new AMA tape fitted with a write-enable ring. 49 Depress LOAD key. 50 Depress ONLINE key. **Running No. 1 AMARC Generic Program** 51 At processor console– Set console switches to 400. **RESPONSE (RSP)/MESSAGE (MSG)** LOAD lamp lighted. ONLINE, LOAD, and WRITE ENABLE lamps lighted.

- 52 Depress LOAD ADRS key.
- 53 Release HALT key.
- 54 Depress START key.

No. 1 AMARC initialized and running. MSG: \*' tt **INIT SYS X ACTIVE** (See OM–INIT SYS.) \*'tt**RMV TAPE AMA, etc,** message also occurs. ?,

J

 $\overline{\phantom{a}}$ 

*Note: No.* 1 AMARC generic program now running in this processor.

55 Restore all console switches.

## **Loading Procedures for Other Processor (Optionally Performed)**

- 56 At processor console of system in which program is to be loaded– Depress HALT key.
- 57 Set console switches to 773400.
- 58 Depress LOAD ADRS key.
- 59 Depress EXAM key.

When number displayed is 177570– No. 1 AMARC equipped with BM792-YA ROM.

When number displayed is 000005– No. 1 AMARC equipped with BM873-SI ROM.

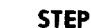

P

P

 $\epsilon$ 

 $\epsilon$ 

P

**ACTION/lNPUT MESSAGE RESPONSE (RSP)/MESSAGE (MSG)**

- 60h If using Generic 4 or 5 program and processor is equipped with BM873-SI loader— Restore all keyswitches except HALT.
- 61h Depress START key at 00S processor.
- 62h Release HALT key.
- 63h Depress START key. No. 1 AMARC running.
	-
- 64h To copy generic program from other processor via PTP channel— Go to Step 77.
- 65 Mount No. 1 AMARC generic magnetic tape.

*Note:* The write-enable ring should be removed from the reel.

66 At tape drive of processor-Depress LOAD key. is reached.

67 Depress ONLINE key.

68b If processor is equipped with a BM792-YA loader– Mount paper tape labeled No. 1 AMARC Mag Tape Loader onto 1/0 terminal paper tape reader.

> **Note:** This can be accomplished by positioning green key at "stop" and depressing red button to lift top of reader up. Lay beginning of tape on reader (with header strip on top of 1/0 terminal and the lower portion of the tape, the end, streaming down to the floor). Mount little holes in middle of tape on drive wheel (with rough part facing up). Push top of reader down.

- 69b Set green key on 1/0 terminal console to RUN.
- $\sim$   $\frac{70}{2}$ At processor console– Depress START key.

71i If provided with Generic 3 program and processor equipped with BM873-SI loader— Set console switches to 773600.

Tape winds onto take-up reel until load point LOAD lamp lighted.

ONLINE and LOAD lamps lighted.

#### **SECTION 201-900-302**

### **STEP ACTION/lNPUT MESSAGE**

**RESPONSE (RSP)/MESSAGE (MSG)**

- 72b If processor is equipped with a BM792-YA loader– Set console switches to 773000.
- 73 Depress LOAD ADRS key.
- 74 Set console switches to 000001.
- 75 Release HALT key.
- 76 Depress START key.

**Note:** Only PTP bootstrap program has been loaded from mag tape and is running. This processor is now ready to receive No. 1 AMARC generic program from other processor across PTP channel.

**Copying No. 1 AMARC Generic Program From One Processor to Other Processor Via PTP Channel (Optionally Performed)**

- **77** At active processor 1/0 terminal– Type: **RMV PTP!**
- **78** Type: **UPD MEM PRG!**

When provided with BM873-SI loader– Magnetic tape moves forward and message "CORE MEMORY SIZE IS XXXK WORDS" occurs at processor terminal.

Tape rewinds immediately following the printing of this message.

When provided with BM792-YA loader– Paper tape reads in and stops just past last character punched.

Magnetic tape moves forward and message "CORE MEMORY SIZE IS XXXK WORDS" occurs at processor terminal.

Tape rewinds immediately following the printing of this message.

RSP: OK (See IM–RMV PTP.)

RSP: **PF (See** IM–UPD MEM PRG.)

At OOS processor-

**MSG: \* \*tt INIT SYS X 00S aaaaaa bbbbbb cccccc dddddd eeeeee ffffff gggggg hhhhhh iiiiii iiiiii kkkkkk 111111mmmmmm nnnnnn 000000 PPPPpp qqqqqq rrrrrr SSSSSStttttt uuuuuu** (See OM–INIT SYS.)

**\* 'tt RMV TAPE AMA, etc,** message also occurs. At active processor– MSG: **M tt UPD MEM PRG COMPLETE** (See OM–UPD MEM COMPLETE.)

*Note:* Both processors now running with No. 1 AMARC generic program.

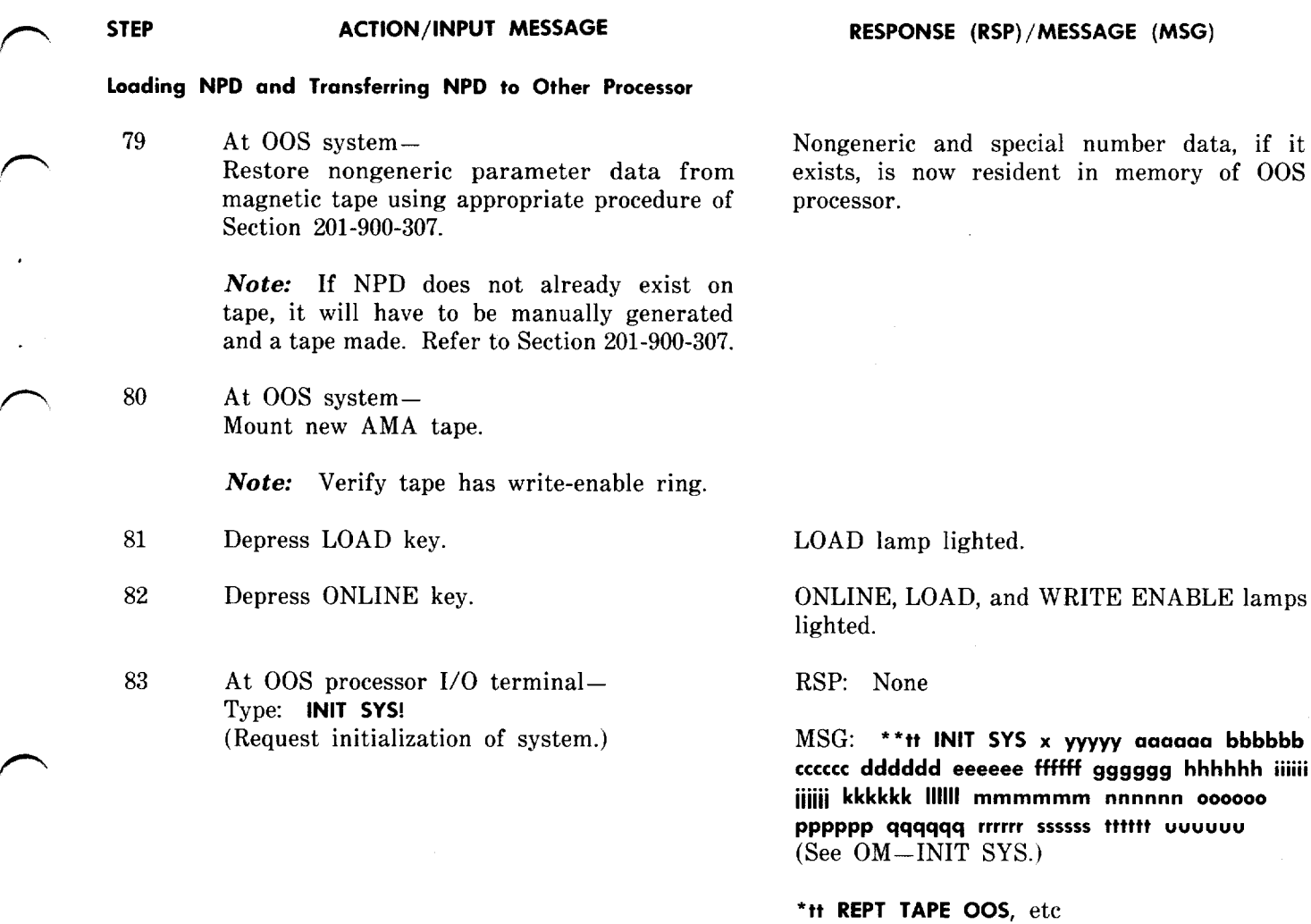

*Note:* Exclamation point ! will not print.

84 At 00S processor 1/0 terminal– Type: **RST TAPE!** (Initializes tape unit, writes an ID burst on the newly mounted tape, checks for an empty tape, and restores unit to service. This message also requests a transient memory update and system restoral.) RSP: **PF** Within 2 minutes—

At active processor 1/0 terminal– RSP: **PF** Type: SW SYS! (See IM–SW SYS.) (Request switch of systems–standby to active, and active to standby.) At both I/O terminals-

85

**(See** IM–RST TAPE.)

At both system 1/0 terminals– MSG: tt **UPD MEM TRN COMPLETE** (See OM–UPD MEM COMPLETE.) **M tt RST SYS n STANDBY** (See OM–RST SYS.)

### **M tt RST TAPE AMA,** etc

MSG: **M tt SW SYS O aaaaaa 1 bbbbbb cccccc (See** OM–SW SYS.)

.—

#### **SECTION 201-900-302**

### **STEP ACTION/lNPUT MESSAGE**

- 86 At current standby processor 1/0 terminal– Type: **RMV SYS!** (Request removal of standby system from service.)
- 87 At active processor 1/0 terminal– Type: **UPD MEM NPD!** (Used to update NPD from active to 00S system. )
- 88 To verify NPD input data– At 00S processor 1/0 terminal– Type: **TEST DET 4!**
- 89 At 00S processor 1/0 terminal– Type: **TEST DET 6!** (Used to test CRC computation.)

90 At 00S processor 1/0 terminal– Type: **INIT SYS!** (Request initialization of system.)

Note: Exclamation point ! will not print.

91 At 00S processor 1/0 terminal– Type: **RST TAPE!** (Initializes tape unit, writes an ID burst on the newly mounted tape, checks for an empty tape, and restores unit to service. This message also requests a transient memory update and system restoral. )

#### **RESPONSE (RSP)/MESSAGE (MSG)**

*Note:* Active processor has now been switched to standby mode.

RSP: **PF (See** IM–RMV SYS.)

At both 1/0 terminals–  $MSG:$  **M tt RMV SYS n** OOS agaaga **(See** OM–RMV SYS.)

RSP: **PF (See** IM–UPD MEM NPD.)

At both 1/0 terminals— MSG: M tt **UPD MEM NPD COMPLETE (See** OM–UPD MEM COMPLETE.)

RSP: **PF**

MSG: **M tt REPT DET NPD PASSED**

**RSP PF (See** IM–TEST DET.)

MSG: M tt **REPT DET CMP PASSED XXXXXX** (See OM–REPT DET PASSED.)

*Important:* ID of this step should match ID computed for NPD on magnetic tape (Step 79). Matched ID numbers indicate NPD has been properly loaded into 00S processor.

RSP: None

MSG: \*tt **INIT SYS x yyyyyy aaaaaa bbbbbb cccccc dddddd eeeeee Hffff gggggg hhhhhh iiiiii iiiiii kkkkkk 111111mmmmmm nnnnnn oooooo PPppPP qqqqqq rrrrrr ssssss tttttt uuuuuu (See** OM–INIT SYS.)

**"T**

RSP: **PF (See** IM–RST TAPE.)

Within 2 minutes– At both system 1/0 terminals– MSG: tt **UPD MEM TRN COMPLETE** (See OM–UPD MEM COMPLETE.) M tt **RST SYS n STANDBY** (See OM–RST SYS.)

M tt **RST TAPE AMA, etc,** also occurs.

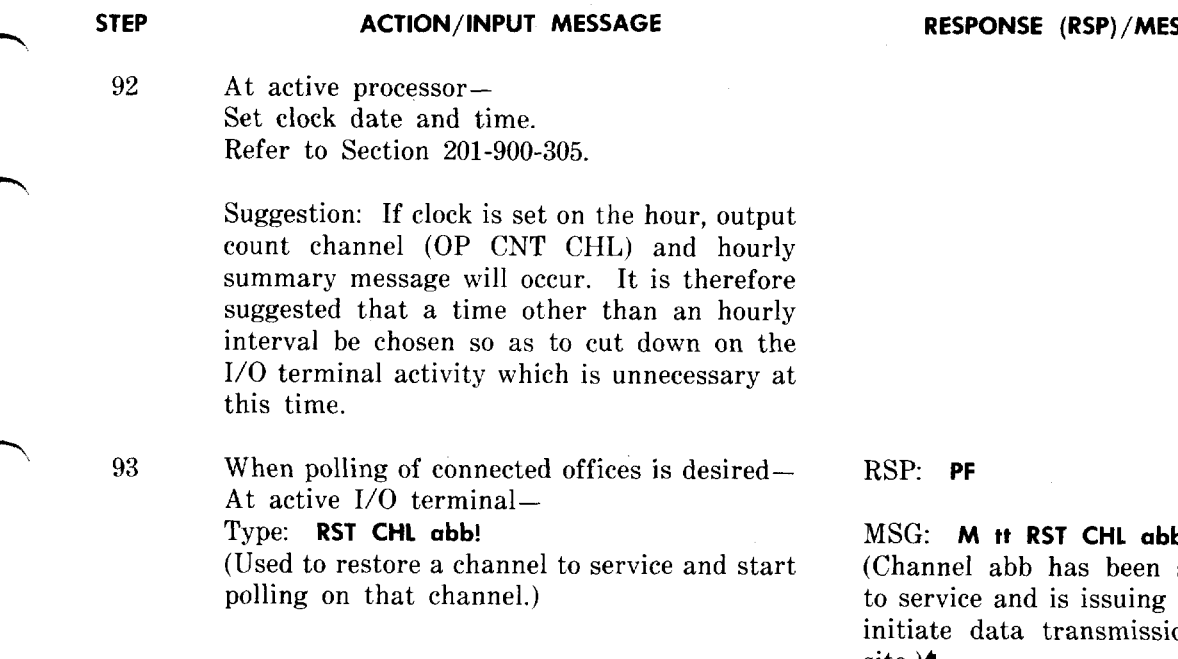

### **B. System Removal (Conditional)**

.

**Preliminary Requirements and Information for Performing Conditional System Removal Procedure**

2.03 This procedure is used to remove the standby<br>system from service. It cannot be used to system from service. remove the active system from service unless the active is first switched to the standby mode. \$Follow Procedure F when switching the active system to standby mode.

**2.04** If a conditional removal **(RMV SYS!)** cannot be typed on $\bullet$  the standby processor (I/O terminal bad, standby system halted), an unconditional removal must be performed. Refer to Procedure C for performing an unconditional system removal.

**2.05** After performing Procedure B, the system should be restored to service, as soon as possible, following the steps provided in Procedure D.

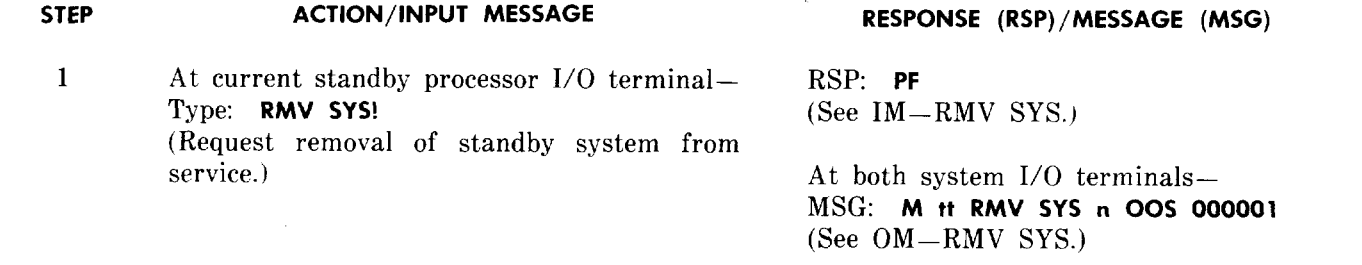

### **RESPONSE (RSP)/MESSAGE (MSG)**

as been successfully restored s issuing polling commands to ansmission from the remote site.)

**STEP ACTION/lNPUT MESSAGE RESPONSE (RSP)/MESSAGE (MSG)**

# **Unconditional System Removal Procedure** terminals. This essentially places the standby

2.o6 This procedure is intended to be performed on the active processor only. This procedure<br>will remove the standby system from service and is used only when the conditional removal (Procedure should be restored to service, as soon as  $B$ ) cannot be typed on the standby system  $(I/O$  possible, following the steps provided in Procedure B) cannot be typed on the standby system  $(I/O)$ terminal bad, standby system halted, or PTP channel D. faulty).

### **STEP ACTION/lNPUT MESSAGE RESPONSE (RSP)/MESSAGE (MSG)**

**1** At current active processor I/O terminal – RSP: **PF**<br>Type: **RMV SYS UCL!** (See IM – (Request removal of standby system from

service, when a RMV SYS message cannot be  $A$ t both system I/O terminals—<br>accepted by the standby processor.) MSG: **M if RMV SYS n OOS 00** 

*Note:* This message should output on both system 1/0 terminals. If message does not print on both systems, an unconditional removal must be performed. Refer to Procedure C of this section for performing an unconditional system removal.

-)

**C. System Removal (Unconditional) 2.07** Should the PTP channel appear faulty, removal of the standby system must be **Preliminary Requirements and Information for Performing** input on both the standby and active system system 00S on both processors.

**2.08** After performing Procedure C, the system

 $(See IM-RMV SYS.)$ 

accepted by the standby processor. ) MSG: **M tt RMV SYS n 00S 000001 (See** OM–RMV SYS.) (Standby system n has been removed from service.)

Note: This message should output on both system 1/0 terminals. If message does not print on standby system 1/0 terminal, a system removal must also be typed on the standby processor in accordance with Step 2a.

2a If output message of Step 1 does not print RSP: **PF** on standby system 1/0 terminal (possible (See IM–RMV SYS.) faulty PTP channel)– At standby processor I/O terminal—<br>Type: **RMV SYS**!  $(Places$  standby system  $OOS$  on both systems.)

Type: **RMV SYS! (See** OM–RMV SYS.) MSG: M it RMV SYS n OOS 000001 (Standby system n OOS on both systems.)

—.

**D. System Restoral (Conditional) Preliminary Requirements and Information for Performing System Restoral Procedure 2.09** This procedure is intended for use immediately after performing Procedure B or C  $\blacklozenge$  when called for in another procedure. A conditional system restoral is the normal preferred method for placing an 00S system in standby mode. When a conditional system restoral cannot be performed, Procedure E provides steps needed to perform an unconditional system restoral.4 2.10 Whenever normal recovery procedures fail to provide a working configuration or cause system run failure, manual initialization procedures are necessary. Procedures J and K provide transient and stable initialization procedures accordingly. *Note:* Should an INIT SYS input message fail to initialize the system of this procedure, the system must be halted and a transient initialization performed per Procedure J. **STEP ACTION/lNPUT MESSAGE** 1a  $\blacktriangleright$  If OOS processor has no tape– Proceed to Step 8c. 2b If OOS processor is equipped with AMA tape that contains no billing data– Proceed to Step 10c, 3C If 00S processor is equipped with AMA tape that contains billing data or requires removal — Type: **RMV TAPE! 4C** Depress tape drive RESET key. 5C Depress REWIND key. 6C When tape ceases moving— Depress REWIND key again. 7C Remove AMA tape. 8C Mount new AMA tape. 9C Depress LOAD key. 10c Depress ONLINE key. 11 At 00S processor 1/0 terminal– Type: **INIT SYS!** (Request initialization of system.) **Note:** Exclamation point ! will not print. **RESPONSE (RSP)/MESSAGE (MSG)** RSP: **PF** MSG: M tt **RMV TAPE AMA,** etc. (See OM–RMV TAPE AMA.) Tape rewinds from lower reel to upper reel until load point reached. Tape drive RESET lamp lighted. Tape totally rewinds onto upper reel. LOAD lamp lighted. ONLINE, LOAD, and WRITE ENABLE lamps lighted. RSP: None MSG: \*'tt **INIT SYS x yyyyy aaaaaa bbbbbb cccccc dddddd eeeeee ffffff gggggg hhhhhh iiiiii iiiiii kkkkkk Ililli mmmmmm nnnnnn 000000 PPPPPP qqqqqq rrrrrr ssssss tttttt uuuuuu (See** OM–INIT SYS.) \*\*\***tt REPT TAPE OOS**, etc, message occurs.

 $\epsilon$ 

.

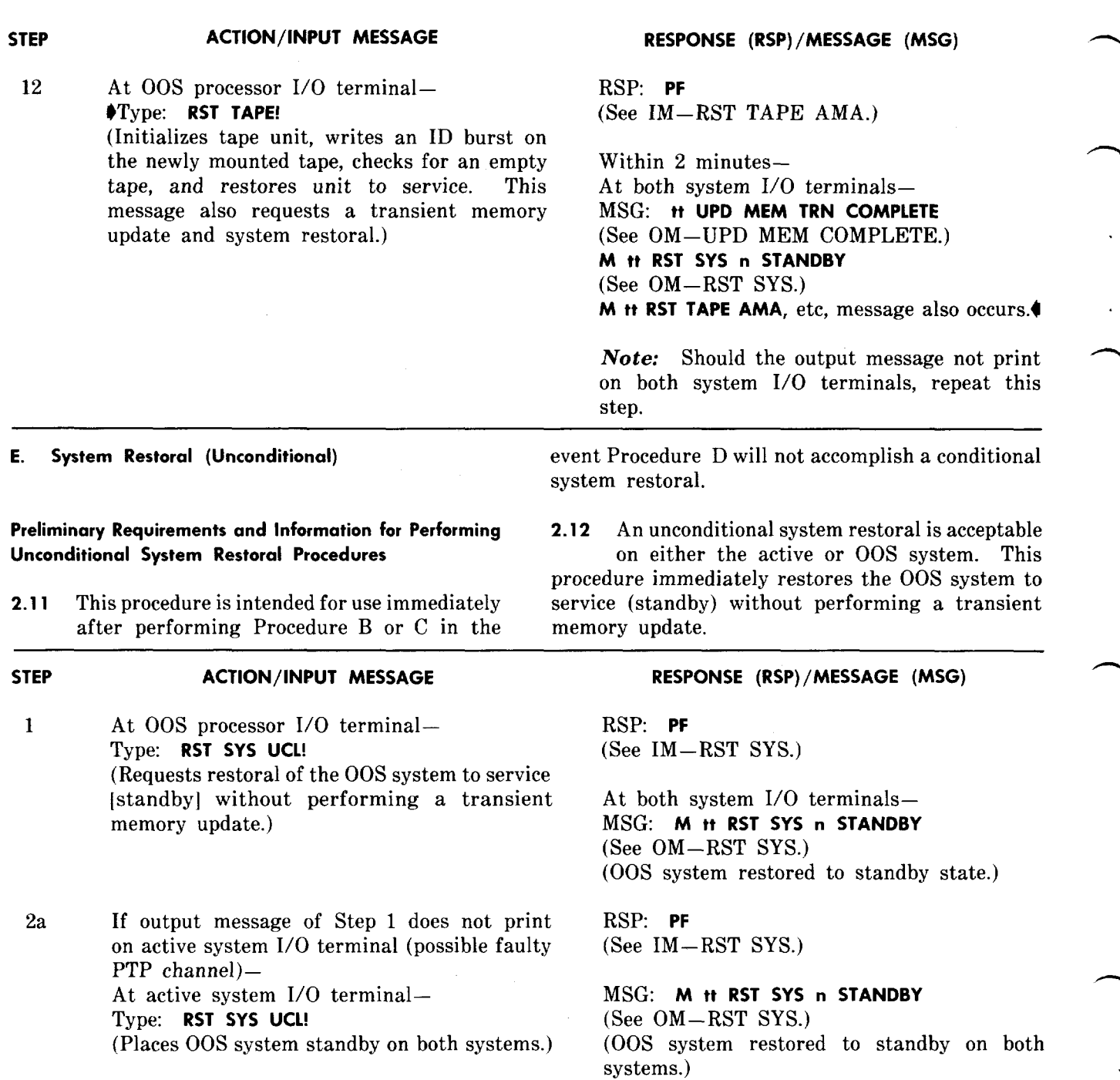

# **Conditional System Switch Procedure** for performing an unconditional system switch.

2.13 This procedure is used for performing a system switch (active to standby, standby to active).

F. **System Switch (Conditional) 2.14** Should this procedure not be acceptable by the active processor, an unconditional system **Preliminary Requirements and Information for Performing** switch must be performed. Refer to Procedure G

-.

# **STEP ACTION/lNPUT MESSAGE RESPONSE (RSP) /MESSAGE (MSG)**

1 At active processor I/O terminal – RSP: **PF**<br>Type: **SW SYS!** (See IM – (Request switch of systems–standby to active

#### **G. System Switch (Unconditional)**

### **Preliminary Requirements and Information for Performing Unconditional System Switch Procedure**

**2.15** This procedure provides steps necessary for performing an unconditional switch of the systems.

**2.16** If a SW SYS UCL message is typed on the active processor, the active processor places itself in standby mode and automatically lets the other processor go active. If a SW SYS UCL message is typed on the standby processor, it

### **STEP ACTION/ lNPUT MESSAGE**

- la If being typed from active processor– Type: **SW SYS UCL!** (Requests an unconditional switch of the systems [active places itself standby and permits the other system to automatically become active].)
- 2b If being typed from standby processor— Type: **SW SYS UCL!** (Requests an unconditional switch of the systems [standby places itself active and permits the active system to become standby].)

**Preliminary Requirements and Information for Performing No. 1 AMARC Generic Status Check Procedure**

condition or maintenance routine. To determine processor.

## **STEP ACTION/lNPUT MESSAGE RESPONSE (RSP)/MESSAGE (MSG)**

Note: Corrective action is provided in Steps 9b through 19d for any detection test failure **(M tt REPT DET XXX FAIL)** in Steps 1 through 7.4

Type: **SW SYS!** (See IM–SW SYS.)

and active to standby.) MSG: M tt **SW SYS O aaaaaa 1 bbbbbb 000001 (See** OM–SW SYS.)

places itself in an active mode and permits the other processor to go standby.

 $\blacklozenge$  Note: When a SW SYS UCL message is used, a counter for scoring emergency switches is pegged. The count of this emergency switch is indicated in the c field, bits 1 and 2, of the REPT SYS STA message. This counter should be cleared whenever an emergency switch has occurred. This can be accomplished by removing the standby system from service and initializing and restoring the system in a normal manner.

#### **RESPONSE (RSP)/MESSAGE (MSG)**

RSP: **PF (See** IM–SW SYS.)

At both 1/0 terminals— MSG: **M tt SW SYS O aaaaaa 1 bbbbbb 000001 (See** OM–SW SYS.)

RSP: **PF (See** IM–SW SYS.)

At both 1/0 terminals– MSG: **M tt SW SYS O aaaaaa 1 bbbbbb 000001 (See** OM–SW SYS.)

**H. No. 1 AMARC Generic Status Check** its existence and/or state, this procedure should be performed.

**2.18** The results of this procedure may lead to 2.17 The existence and/or state of the generic reloading the generic program or transferring program may be unknown after a trouble the program via the PTP channel from the active

#### **SECTION 201-900-302**

#### **STEP ACTION/lNPUT MESSAGE**

- 1 At 00S processor 1/0 terminal– Type: **TEST DET O!** (Used to request execution of detection test O–Memory address register memory test.)
- 2 At 00S processor 1/0 terminal– Type: **TEST DET 1!** (Used to request execution of detection test l–Device selector memory test.)
- 3 At 00S processor 1/0 terminal– Type: **TEST DET 2!** (Used to request execution of detection test 2–Line memory test.)
- 4 At 00S processor 1/0 terminal– Type: **TEST DET 3!** (Used to request execution of detection test 3–Program memory CRC check.)
- 5 At 00S processor 1/0 terminal– Type: **TEST DET 4!** (Used to request execution of detection test 4–NPD memory CRC check.)
- 6 At 00S processor 1/0 terminal– Type: **TEST DET 5!** (Used to request execution of detection test 5–Bit-to-bit short test.)
- 7 **+At OOS processor I/O terminal** Type: **TEST DET 6!** (Used to request execution of detection test 6–NPD memory CRC computation.)

#### **RESPONSE (RSP)/MESSAGE (MSG)**

RSP: PF **(See** IM–TEST DET.)

MSG: **M tt REPT DET MAR PASSED (See** OM–REPT DET PASSED.)

RSP: **PF (See** IM–TEST DET.)

MSG: **M tt REPT DET DVS PASSED (See** OM–REPT DET PASSED.)

RSP: PF **(See** IM–TEST DET.)

MSG: **M tt REPT DET LIN PASSED (See** OM–REPT DET PASSED.)

RSP: PF **(See** IM–TEST DET.)

MSG: **M tt REPT DET PRG PASSED (See** OM–REPT DET PASSED.)

RSP: PF (See IM–TEST DET.)

MSG: **M tt REPT DET NPD PASSED (See** OM–REPT DET PASSED.)

RSP: PF **(See** IM–TEST DET.)

MSG: M tt **REPT DET BIT PASSED (See** OM–REPT DET PASSED.)

RSP: PF **(See** IM–TEST DET.)

MSG: **M tt REPT DET CMP PASSED XXXXXX (See** OM–REPT DET PASSED.)

*Important:* The CRC sum XXXXXX should match that on the magnetic tape used for loading NPD.

n

- 8a If no failure exists– Proceed to Step 21.4
- 9b If a failure in either detection test O, 1, 2, or 5 occurred—

**Page 18**

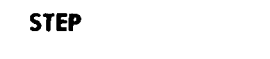

 $\epsilon$ 

Refer to OM for DET TEST response and trouble explanation (hardware failure likely).

- 10C  $\blacktriangleright$ If failure occurred in detection test 3 or 6– Depress HALT key at 00S processor.
- $11c$ Set console switches to either 773400 when equipped with BM873-SI ROM loader or 30014 when equipped with BM792-YA ROM loader.
- 12C Depress LOAD ADRS key.
- 13C When equipped with BM792-YA ROM– Depress EXAM key.

14C When data address contents displayed in Step 13c are other than 000005– Proceed to Step 20e,

- 15C When equipped with BM873-SI ROM or when equipped with BM792-YA ROM and address contents displayed are 000005, release HALT and depress START.
- 16c At active processor 1/0 terminal– Type: **RMV PTP!** (Remove PTP channel from service.)
- 17C At active processor 1/0 terminal– Type: **UPD MEM PRG!** (Request update of all system program memory from the active processor to the other processor.)

**ACTION/lNPUT MESSAGE RESPONSE (RSP)/MESSAGE (MSG)**

Data address contents are displayed.

*Note:* When 000005 displayed, this indicates that there is a possibility the bootstrap is still OK. CONSOLE lamp extinguished at processor console indicates that program is running.

System should be initialized and running.4

RSP: OK (See IM–RMV PTP.)

Note: Command successfully carried out.

RSP: **PF (See** IM–UPD MEM PRG.)

(Active processor) \$MSG: **M tt UPD MEM PRG COMPLETE (See** OM–UPD MEM COMPLETE.) (Updating of specified memory has been completed.)

(00S processor) MSG: \*\*tt **INIT SYS x 00S csaaaacr bbbbbb cccccc dddddd eeeeee ffffff gggggg hhhhhh ...... ......** mm <sup>111111</sup>**kkkkkk IllIll rnmmmmm nnnnnn 000000 pppppp qqqqqq rrrrrr sssssstttttt uuuuu u (See** OM-INIT SYS.)4

18c At active processor 1/0 terminal– Type: **UPD MEM NPD!**

RSP: PF **(See** IM–UPD MEM NPD.)

# **SECTION 201-900-302**

**STEP**

## **ACTION/lNPUT MESSAGE**

(Request update of nongeneric parameter data from active to out-of-service system.)

#### **RESPONSE (RSP)/MESSAGE (MSG)**

MSG: **M tt UPD MEM craa COMPLETE (See** OM–UPD MEM COMPLETE.) (Updating of specified memory completed.)

19d  $\blacklozenge$ If a failure occurred in detection test 4– Type: **UPD MEM NPD!** (Action and response same as for Step 18c.)

- 20e If response of Step 13c does not equal 5– Reload the generic program per Procedure I and return to next step.
- 21 Restore 00S system to standby mode by using Procedure D of this section. $\bullet$

# **005 Processor Update Via PTP Channel Procedure**

**2.19** This procedure is used to update the OO processor using the PTP channel. Should

 $\blacktriangleright$ *Note:* Prior to performing OOS processor update via PTP channel, a determination must be made as to whether the No. 1 AMARC is equipped with a BM792-YA or BM873-SI ROM. The following four steps are used to make this determination:

- $\mathbf{1}$ At console of processor to be checked– Depress HALT key.
- $\overline{2}$ Set console switches to 773400.
- 3 Depress LOAD ADRS key.
- $\boldsymbol{4}$ Depress EXAM key.

5 At active processor 1/0 terminal— Type: **RMV PTP!** (Remove PTP channel from service.)

**1. OOS Processor Update Via PTP Channel it be found, through a status check according to** Procedure H, that the generic program does not **Preliminary Requirements and Information for Performing** reside in memory of 00S processor, this procedure

**STEP ACTION/lNPUT MESSAGE RESPONSE (RSP)/MESSAGE (MSG)**

**-,**

When number displayed is 177570– No. 1 AMARC is equipped with a BM792-YA ROM.

When number displayed is 000005-No. 1 AMARC is equipped with a BM873-SI ROM.

-—

RSP: **OK (See** IM–RMV PTP.)

 $\sim$ 

 $\Box$ 

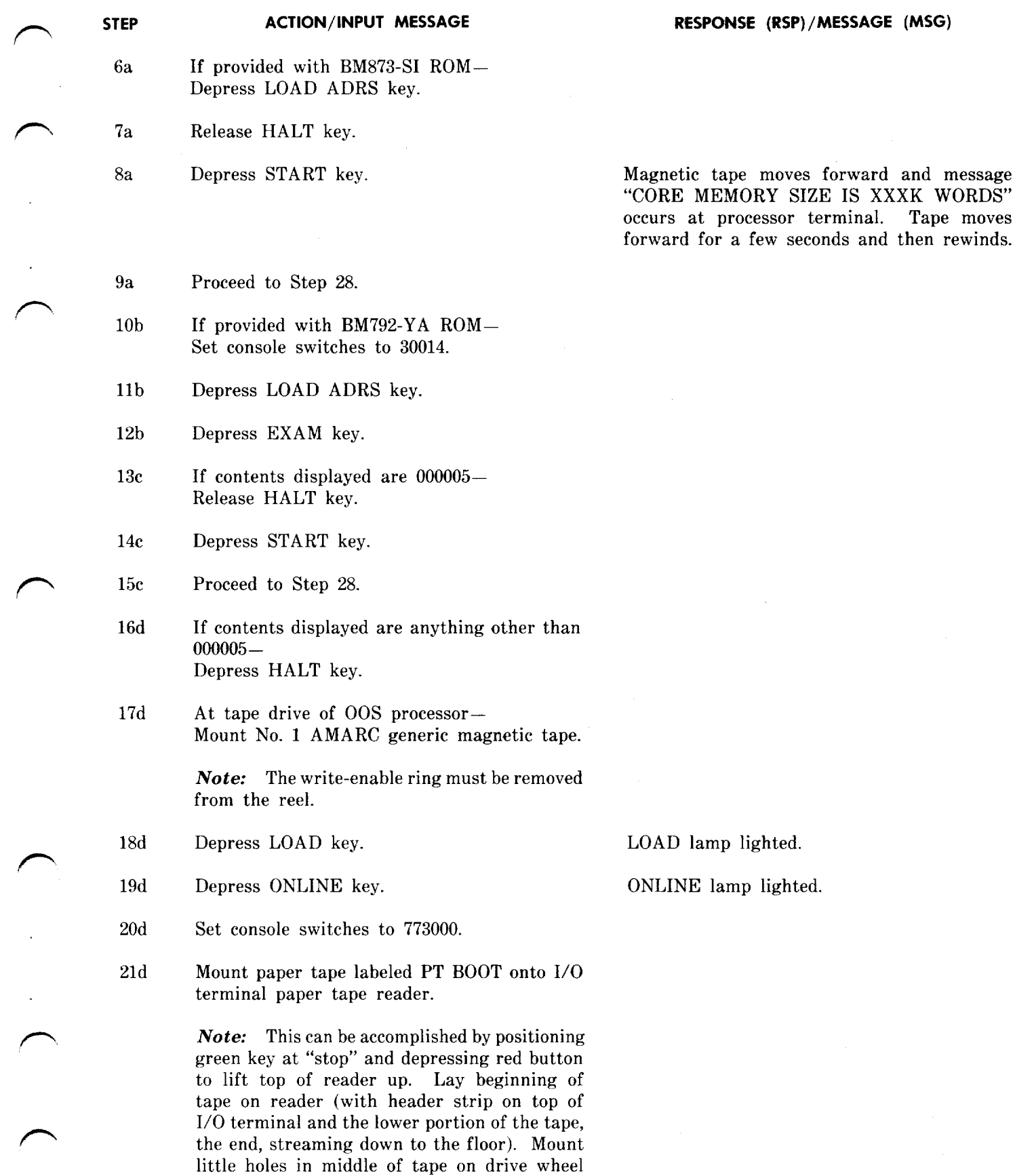

#### **STEP ACTION/lNPUT MESSAGE**

**RESPONSE (RSP)/MESSAGE (MSG)**

(with rough part facing up). Push top of reader down.

- 22d Set mode dial to K.
- 23d Set green key on 1/0 terminal to RUN.
- 24d Depress LOAD ADRS key.
- 25 Set console switches to 000001.
- 26 Release HALT key.
- 27 Depress START key.

28 At active processor 1/0 terminal– Type: **UPD MEM PRG!** (Updates all system program memory from active processor to the other processor. )

29 At active processor 1/0 terminal– Type: **UPD MEM NPD!** (Updates nongenetic parameter data from active to 00S system. )

30 Perform Procedure D to restore 00S system to standby. $\blacklozenge$ 

### **Preliminary Requirements and Information for Performing Transient** Initialization **Procedure** the system must be halted and a transient initialization

**2.20** This procedure is to be used only when a could resolve the condition which the  $I/O$  manual INIT SYS!  $I/O$  terminal input message input messages were unable to resolve. manual INIT SYS! I/O terminal input message fails to initialize the system. When **INIT SYS!** is<br>typed and the system fails to initialize, the generic **Note:** The transient initialization procedure typed and the system fails to initialize, the generic *Note:* The transient initialization procedure<br>
nother provides a level 1 initialization. program probably is not current. Should the system

Paper tape reads in and stops just past last character punched.

Magnetic tape moves forward and message "CORE MEMORY SIZE IS XXXK WORDS" occurs at processor terminal.

Tape moves forward for a few seconds and then rewinds.

RSP: **PF (See** IM–UPD MEM PRG.)

MSG: M tt **UPD MEM PRG COMPLETE (See** OM–UPD MEM COMPLETE.)

At 00S processor— \*\*tt **INIT SYS** <sup>x</sup> **00S,** etc \*\*tt **RMV TAPE AMA,** etc, or \*\*tt **REPT TAPE 00S,** etc

RSP: **PF (See** IM–UPD MEM NPD.)

At both 1/0 terminals– MSG: **M tt UPD MEM NPD COMPLETE (See** OM–UPD MEM COMPLETE.)

**J. Transient Initialization** fail to initialize or the system works itself into an "initialization loop" which may be identified by performed. Performing a transient initialization<br>could resolve the condition which the I/O terminal

parts of transient memory and arranges other parts to fixed values.

2.21 After performing a transient initialization, a system restoral should be performed per Procedure D.

 $\epsilon$ 

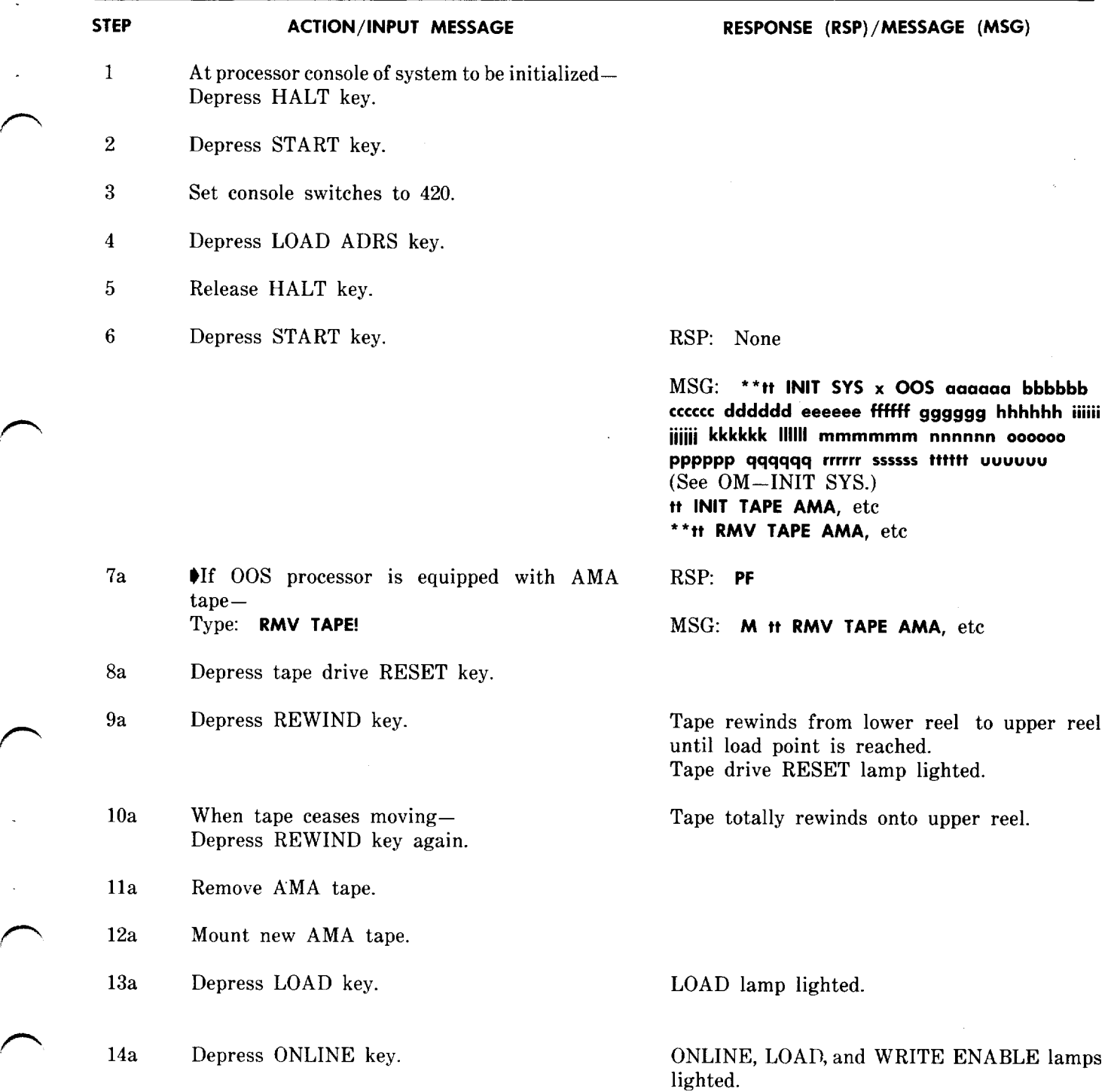

Transient initialization clears  $\bullet$ monitor line, 2.22 Should a transient initialization fail to initialize<br>trace line, and monitor channel and other  $\bullet$  the system, a stable initialization per the system, a stable initialization per Procedure K should be performed.

#### **STEP ACTION/lNPUT MESSAGE**

**15** At 00S processor 1/0 terminal– Type: **INIT SYS!** (Request initialization of system.)

Note: Exclamation point ! will not print.

16 At 00S processor 1/0 terminal– Type: **RST TAPE!** (Initializes tape unit, writes an ID burst on

the newly mounted tape, checks for an empty<br>tape, and restores unit to service. This tape, and restores unit to service. message also requests a transient memory update and system restoral.)

# **Preliminary Requirements and Information for Performing 2.24** After performing a stable initialization,

has been performed and has failed to initialize the system.

and also clears nongeneric parameter data,

# **STEP ACTION/lNPUT MESSAGE RESPONSE (RSP)/MESSAGE (MSG)** 1 At processor console of system to be initialized– Depress HALT key. 2 Depress START key. 3 Set console switches to 400. 4 Depress LOAD ADRS key. 5 Release HALT key.

#### **RESPONSE (RSP)/MESSAGE (MSG)**

RSP: None

 $MSG:$  \*\*\*\*\* INIT SYS x yyyyy aaaaaa bbbbbb **cccccc dddddd eeeeee ffffff gggggg hhhhhh iiiiii iiiiii kkkkkk 111111Mmmmmm nnnnnn 000000 PPPPPP qqqqqq rrrrrr ssssss tttttt uuuuuu (See** OM–INIT SYS.)

\*\*tt **REPT TAPE 00S,** etc, message occurs.

RSP: **PF (See** IM–RST TAPE)

Within 2 minutes– At both system 1/0 terminals– MSG: tt **UPD MEM TRN COMPLETE (See** OM–UPD MEM COMPLETE.) **M tt RST SYS n STANDBY (See** OM–RST SYS.)

**M tt** RST TAPE AMA, etc, message also occurs.

Note: Should the output message not print on both system 1/0 terminals, repeat this step.  $\overline{\phantom{a}}$ 

**K. Stable Initialization** plant counters, system time, and initialization dumps.

nongeneric parameter data must be restored before a system restoral per Procedure D can be 2.23 This procedure should be performed only made. Refer to appropriate procedure in Section<br>after a transient initialization per Procedure J 201-900-307 for restoring nongeneric parameter 201-900-307 for restoring nongeneric parameter data.

2.25 If a stable initialization is being performed *Note:* A stable initialization performs on the active processor, the clock must everything a transient initialization performs be reset and any line traces. line monitors, or be reset and any line traces, line monitors, or channel monitors must also be reentered.

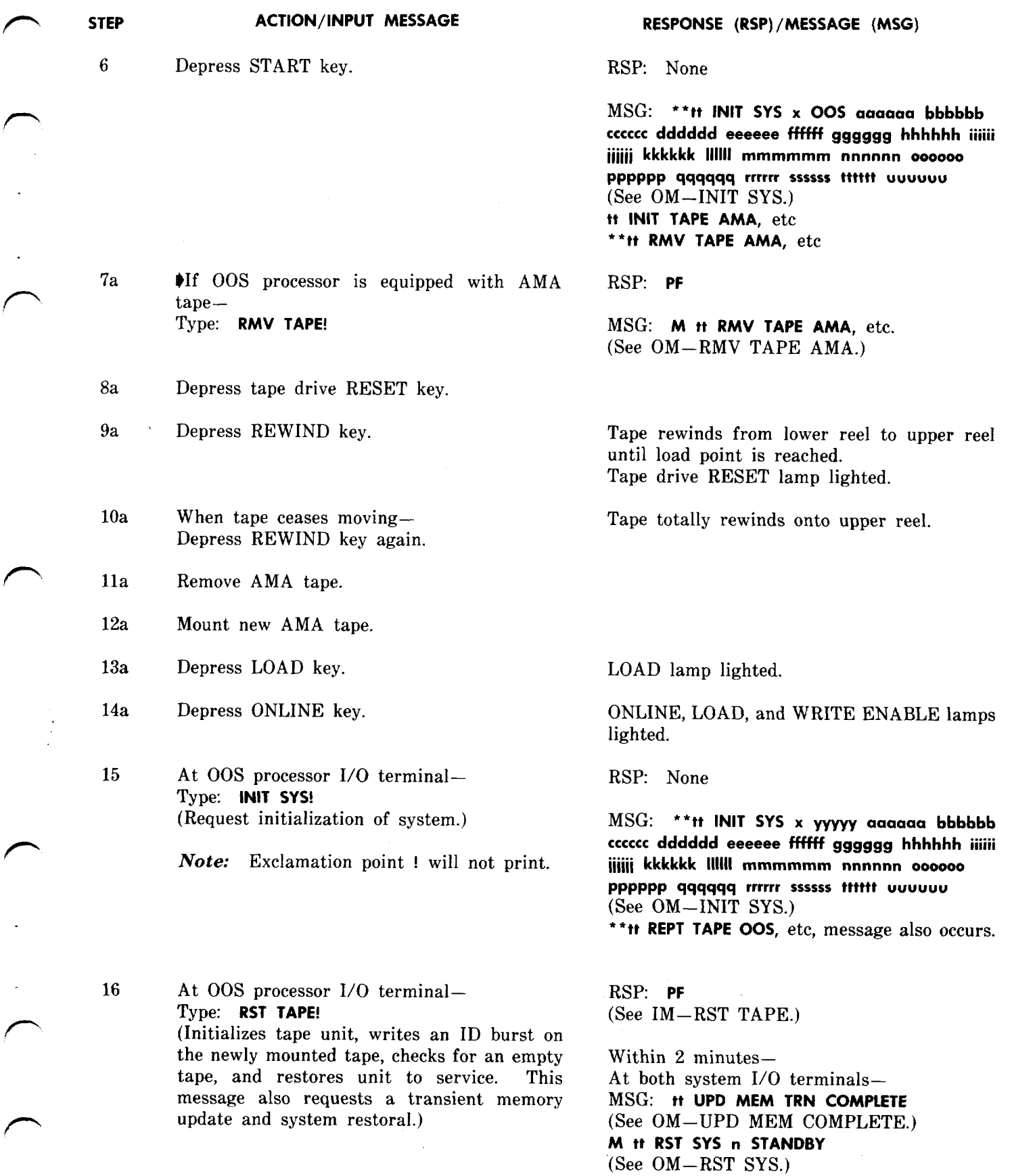

 $\sqrt{2}$ 

**Page 25**

**STEP ACTION/lNPUT MESSAGE RESPONSE (RSP)/MESSAGE (MSG)**

## L. **Inserting Program Overwrites 2.27** The TWX will provide the absolute addresses '

2.26 Emergency program overwrites will be received via teletypewriter exchange (TWX). received via teletypewriter exchange (TWX). of each digit and its corresponding check 8 digit<br>Each overwrite to a given generic program issue must equal eight. Verify that the TWX is correct Each overwrite to a given generic program issue must equal eight. Verify that the TWX is correct will be sequentially numbered, and all overwrites before attempting to insert any data. Any AMA will be sequentially numbered, and all overwrites before attempting to insert any data. Any AMA must be inserted in sequential order to maintain tape on drive of standby processor should be correctly.

**M tt RST TAPE AMA,** etc, message also occurs.

**T**

**-,**

*Note:* Should the output message not print on both system 1/0 terminals, repeat this step.<sup>4</sup>

to be overwritten, the old contents of each location, and the new data to be inserted. The **Preliminary Requirements and Information for Inserting location, and the new data to be inserted. The <b>Program Overwrites and Program Overwrites https://witcher.org/infinity-off- COVIDES EXECUTES html Progra Program Overwrites** number of locations overwritten will also be specified. A 6-digit check 8 number will appear below each 6-digit number of the overwrite data. The sum must be inserted in sequential order to maintain tape on drive of standby processor should be the cyclic redundancy check (CRC) characters removed prior to performing this procedure. removed prior to performing this procedure.

—

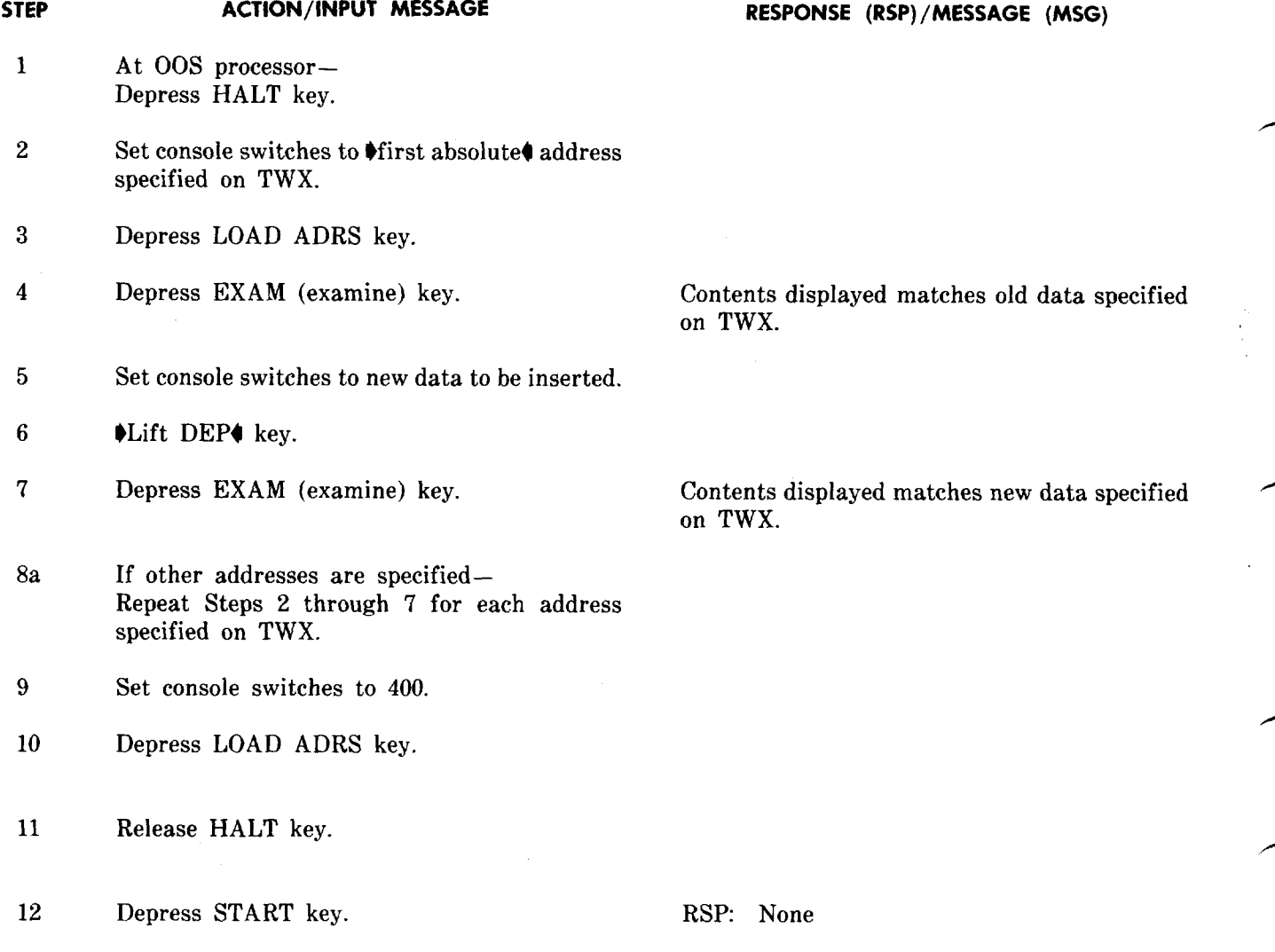

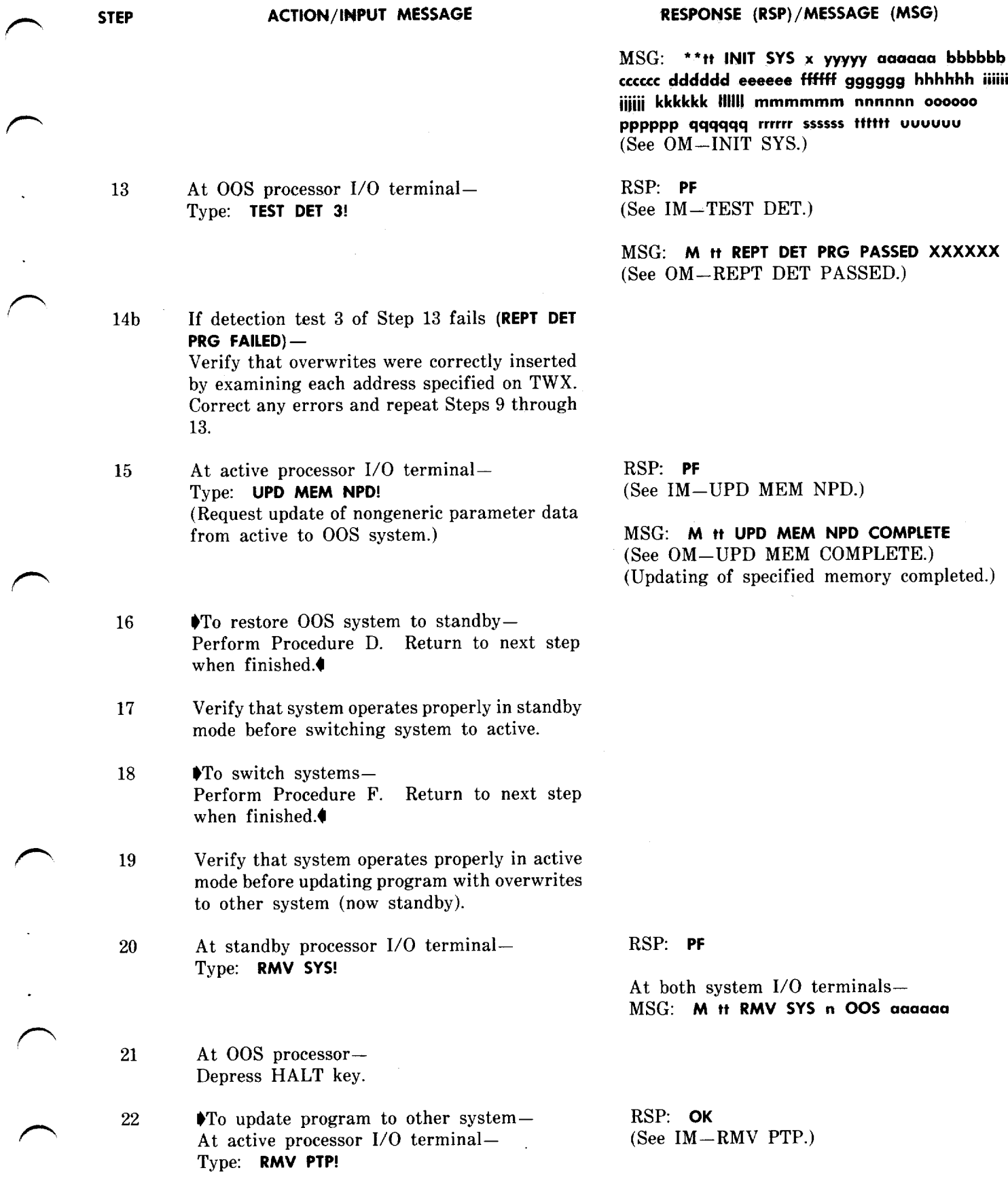

# **Page 27**

### **STEP ACTION/lNPUT MESSAGE**

**23** Type **UPD MEM PRG!**

#### **RESPONSE (RSP)/MESSAGE (MSG)**

RSP: **PF (See** IM–UPD MEM PRG.)

At 00S processor— MSG: \*\*tt **INIT SYS X 00S,** etc \*\*tt **RMV TAPE AMA,** etc

At active processor— MSG: **M tt UPD MEM PRG COMPLETE** (See OM–UPD MEM COMPLETE.)

*Note:* Overwrite data has now been transferred to other processor.

.

,

**T**

- 24 Examine addresses overwritten to verify contents.
- 25 After verifying contents to be that desired for all overwrites entered– Depress CONT key.

Note: Overwrites now exist in both processors.

### **M. Verifying Proper Channel Operation**

### **Preliminary Requirements and Information for Verifying Proper Channel Operation**

2.28 The TEST CHL (for single-entry channels) and TEST LOOP CHL (remote test not applicable to single-entry channels) input messages applicable to single-entry channels) input message are used to verify the proper operation of No. 1 AMARC primary data channels. The TEST LOOP CHL message applies only to Generic 4 and 5 programs and may be used to isolate primary data programs and may be used to isolate primary data channel troubles at the No. 1 AMARC, at the data link, or at the remote end (billing terminal). This test checks the data channel from the processor through the data set control circuits, the data link, and back to the processor for each primary data channel.

2.29 The system should be in a duplex configuration (active and standby) to check data path integrity through both processors.

2.30 Either a local or entire loop-around test may be performed on a primary data channel that is removed from service or that is polling on dialup using the TEST LOOP CHL message. Local loop-around testing verifies only the primary data channel at the No. 1 AMARC end. This test does not establish the condition of the data link or To test the entire data loop (remote test), the data link must be a 4-wire loop and continuous carrier (option ZO) must be installed in the 202T data set on each end of the data link.

2.31 The loop-around test may be prematurely terminated with the STOP LOOP input message.

**Channel Testing for ETS and LAMA-C Remote Terminals**

## **STEP ACTION/lNPUT MESSAGE RESPONSE (RSP) /MESSAGE (MSG)**

1 To test single-entry AMA channel-<br>
At active processor I/O terminal- (See IM-TEST CHL) At active processor  $I/O$  terminal-Type: **TEST** CHL abb!

### P **STEP ACTION/lNPUT MESSAGE**

(Requests transmit of a test message over primary channel to the local office.)

*Note 1:* The following local loop-around test is applicable to single-, double-, and triple-entry channels.

Note 2: For the following local and remote test procedures, primary data channel removed from service or polling on dialup.

#### **local Loop-Around Test**

.

P

P

 $\overline{4}$ 

t

.P

/-7

- 2 At 202T data set of primary channel being tested– Operate AL button.
- 3 At active processor 1/0 terminal– Type: **TEST LOOP CHL abb cc dddd!** (Requests transmit of a known test pattern sequence for primary channel being tested.)

**RESPONSE (RSP)/MESSAGE (MSG)**

MSG: M tt **TEST CHL abb ccc ddd...ddd** (Indicates result of channel test.) (See OM–TEST CHL.)

RSP: **PF** (See IM–TEST LOOP CHL.)

MSG: tt **TEST CHL abb 1P tt REPT CHL abb LOOP-AROUND TEST COMPLETE or FAILURE x y Cccccc . . . dddddd . . . (See** OM–REPT CHL LOOP-AROUND TEST.)

At 202T data set of primary channel being tested–

Restore AL button to normal position. (This completes the local loop-around test for a primary channel.)

*Note:* The following loop-around channel test procedure is not applicable for ETS and LAMA-C remote terminals.

#### **Entire Loop-Around Test (Remote)**

- 5a If operating with No. 3 ESS– Proceed to Step 7.
- 6 At the remote end— Operate RT button on 202T data set of channel being tested.

*Note:* The AL button is in normal position on the 202T at the No. 1 AMARC.

 $\boldsymbol{7}$ At active processor I/O terminal—<br>
Type: **TEST LOOP CHL abb cc dddd!** (See IM—TEST LOOP CHL.)  $Type:$  **TEST LOOP CHL abb cc dddd!** 

## **STEP ACTION/lNPUT MESSAGE RESPONSE (RSP)/MESSAGE (MSG)**

(Request transmit of a known test pattern sequence over primary channel being tested. ) MSG: tt **TEST CHL abb 1P**

**tt REPT CHL abb LOOP-AROUND T, TEST COMPLETE or FAILURE x y Cccccc . . . dddddd . . . (See** OM–REPT CHL LOOP-AROUND TEST.) '

*Note:* For No. 3 ESS, the test message is looped through the remote end 202T data set and some associated hardware before being returned to the No. 1 AMARC.

¥

- 8 When RT button operated on 202T data set at remote end— Return RT button to normal position. (This completes the entire loop-around test.)
- 9 When possible, return channel tested to normal operation.

### **Page 30 30 Pages**

——— -— --